## Як порівняти кількісні характеристики журналів у Scopus та обрати кращій

Scopus дозволяє порівнювати до 10 журналів за різними параметрами за допомогою інструмента Compare sources tool (порівняти джерела).

Здійснюємо пошук потрібного видання у вкладці Sources (джерела) за назвою, ISSN тощо (або використовуємо вкладку Search на головній сторінці)

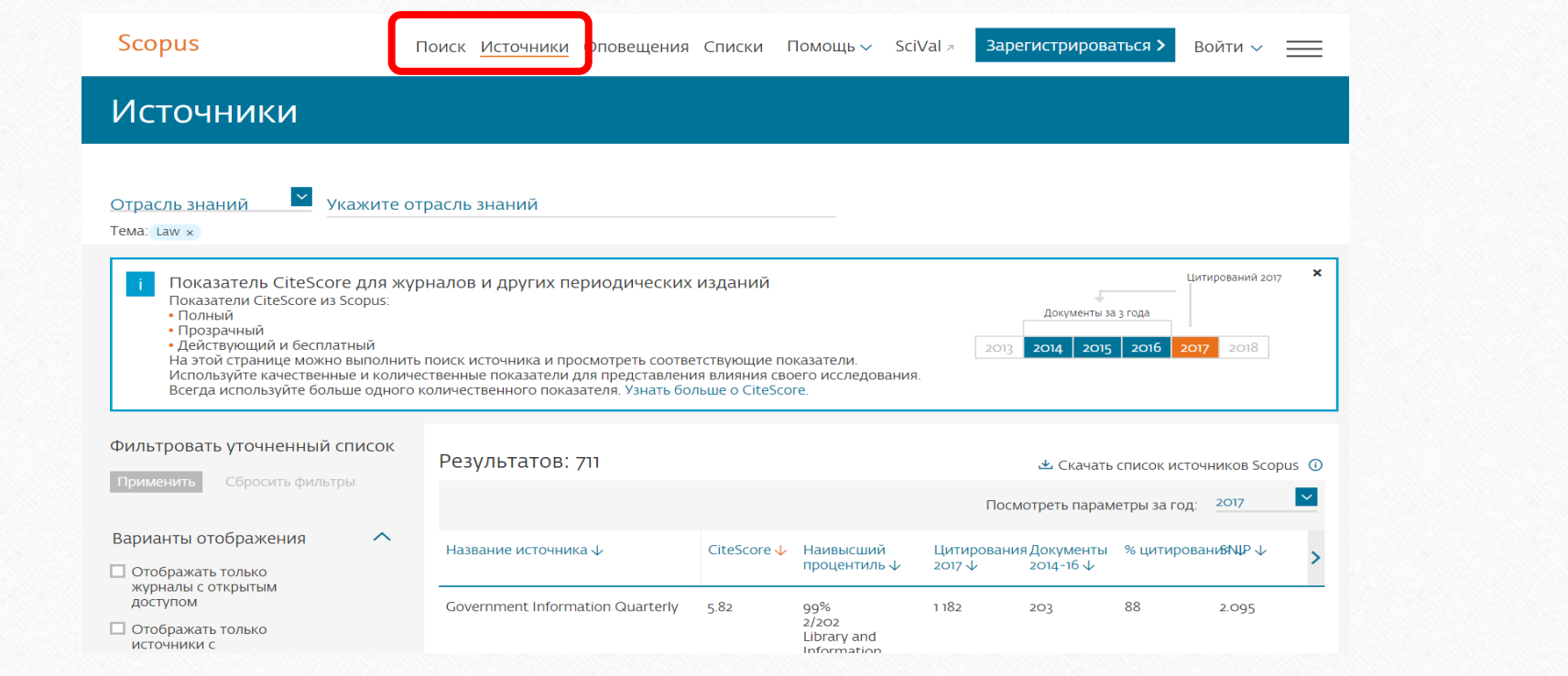

## Необхідно натиснути на назву знайденого видання, а потім на сторінці з інформацією про джерело активувати інструмент Compare sources (порівняти джерела).

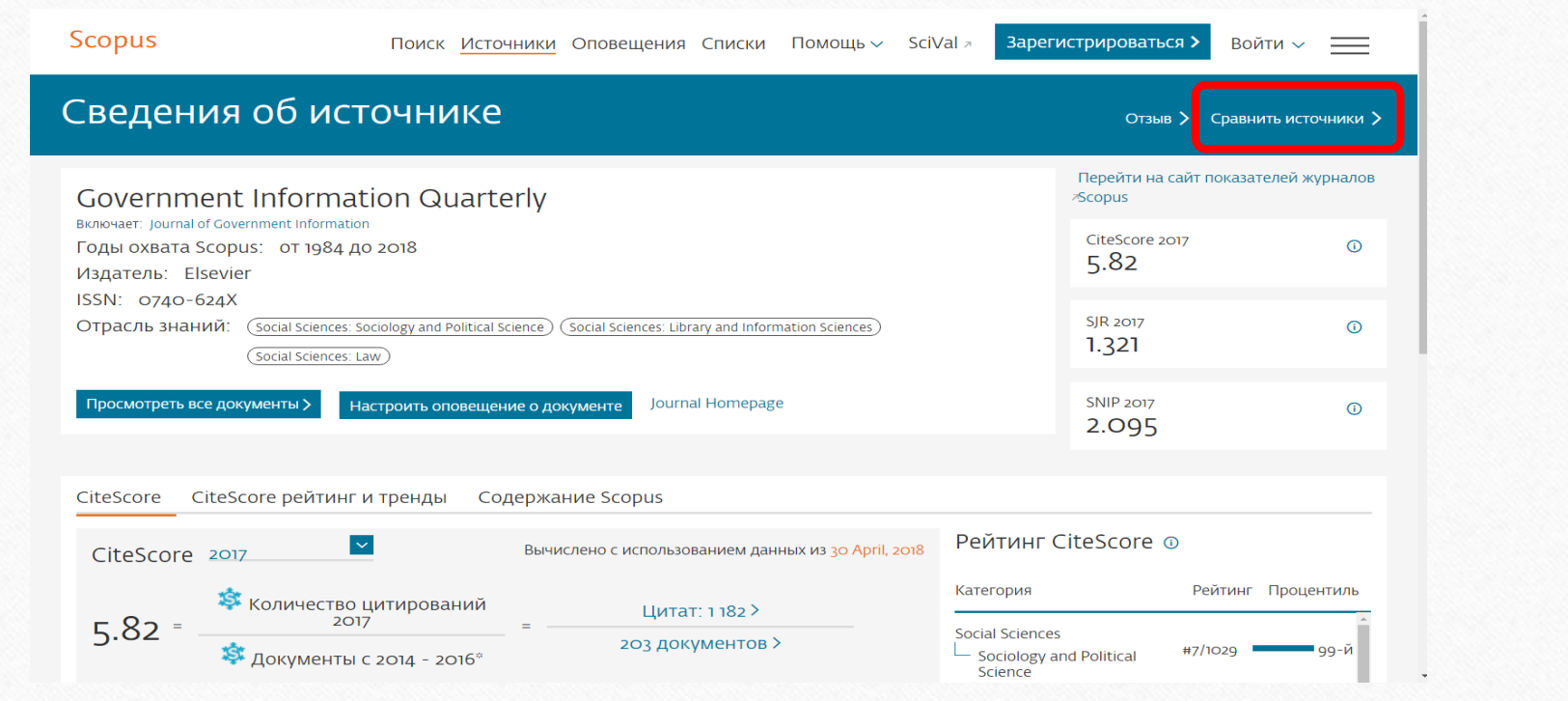

## Обираємо наступне видання для порівняння:

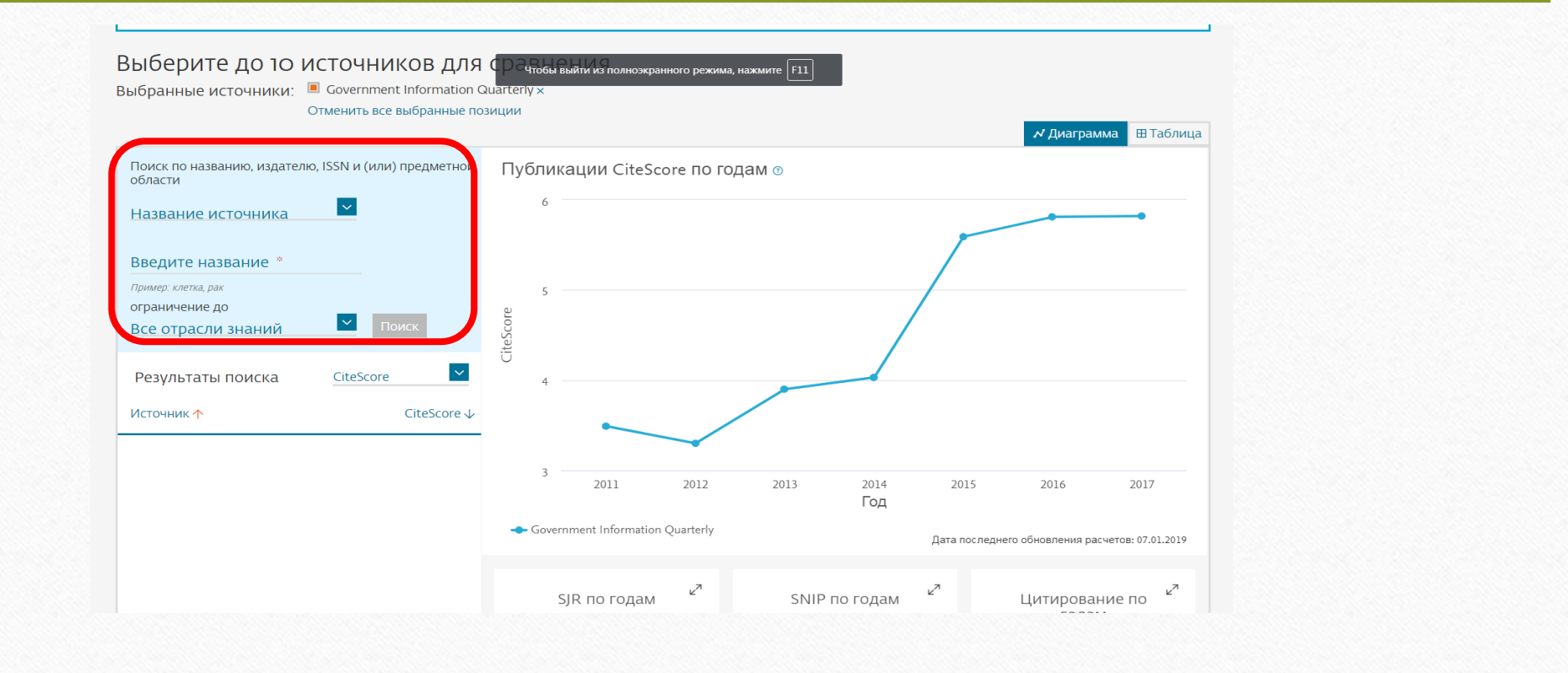

## Здійснюємо порівняльний аналіз обраних журналів:

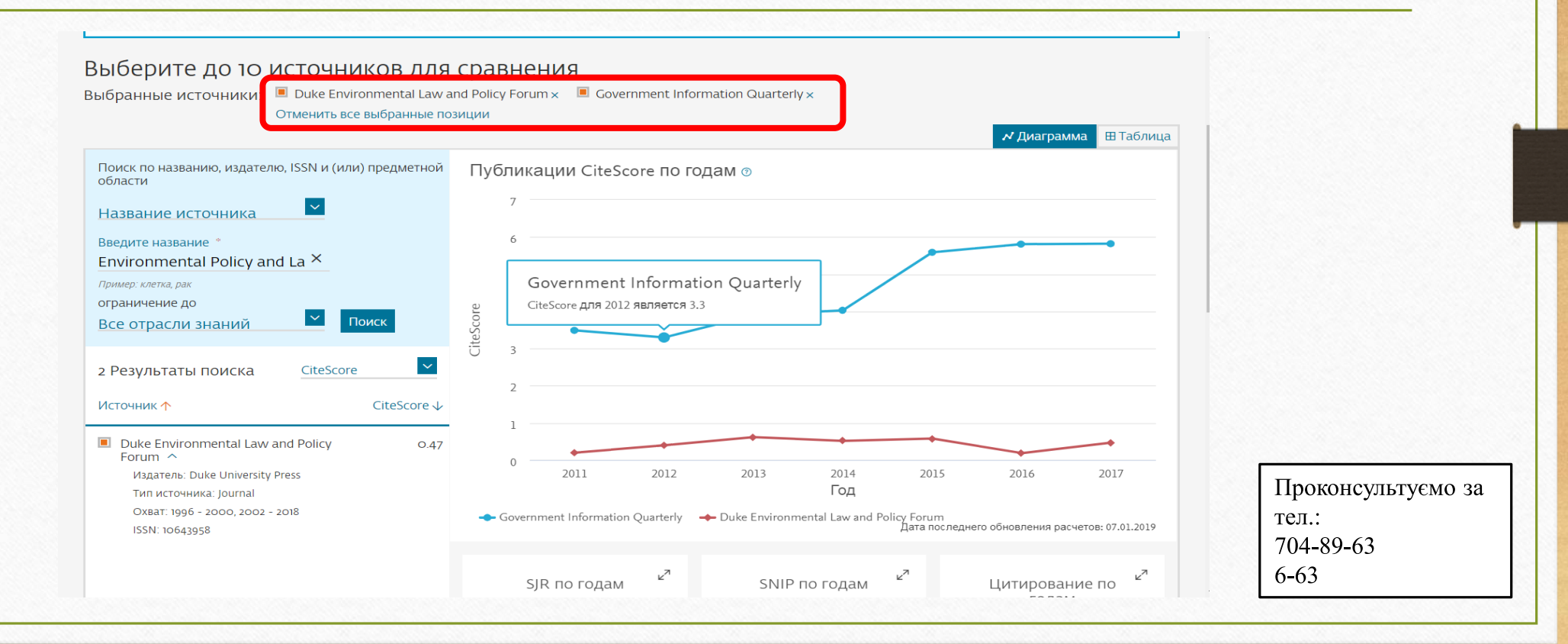